# gnuplot

#### or, How To Make Your Data Look Neat and Shiny

#### Ron Ho 3/14/01 ronho@vlsi.stanford.edu

### **Introduction**

- Plotting data into pretty charts is pretty standard fare
	- Ultimate consumer: journals, conference papers, thesis
	- Immediate consumers: Framemaker, Latex, (troff!?)
- Sources of data often can produce pretty plots themselves – Matlab, Mathematica, Mathcad
- But more often, we get raw data outside of nifty software
	- Lab measurements, simulations, C/Perl code
	- … or we're dissatisfied with other tool graphing capabilities
- How does one make data pretty and consumable?

# gnuplot

- Tools have come a long way
	- magicplot.pl when I took ee371 and ee315 (a long time ago)
		- Took a text file and drew bar graphs in m1/m2/m3
		- Axes in poly, labels using wire lab on bits of diff
- I think the best plotting tool today is gnuplot
	- Very feature-rich
	- I am not an expert it, but I have learned a few tricks
	- I was going to cover matlab, too…
		- But decided I really didn't know matlab very well
		- Besides, this is a long talk already…
- Lots of demonstrations today
	- Which wreak havoc on creating useful slides, but we'll see

## Introduction

- UNIX gnuplot 3.7.1 sits in /usr/pubsw/bin (AFS-land)
	- If you don't mount AFS (why not?), you can compile it from • ftp://ftp.gnuplot.org/pub/gnuplot
	- Also available for win32 machines in precompiled format
- Offers 2D and 3D plotting with a wide variety of options – It has a pretty good online "help" feature: RTFM!
- gnuplot is, interestingly enough, not affiliated with FSF or GNU
	- Hence it's called "gnuplot, " not "GNUplot"
		- Historical reason: authors wanted "newplot" but it was taken
	- Not GPL'ed, but plain old copyrighted freeware

## 1-My First Graph: basics

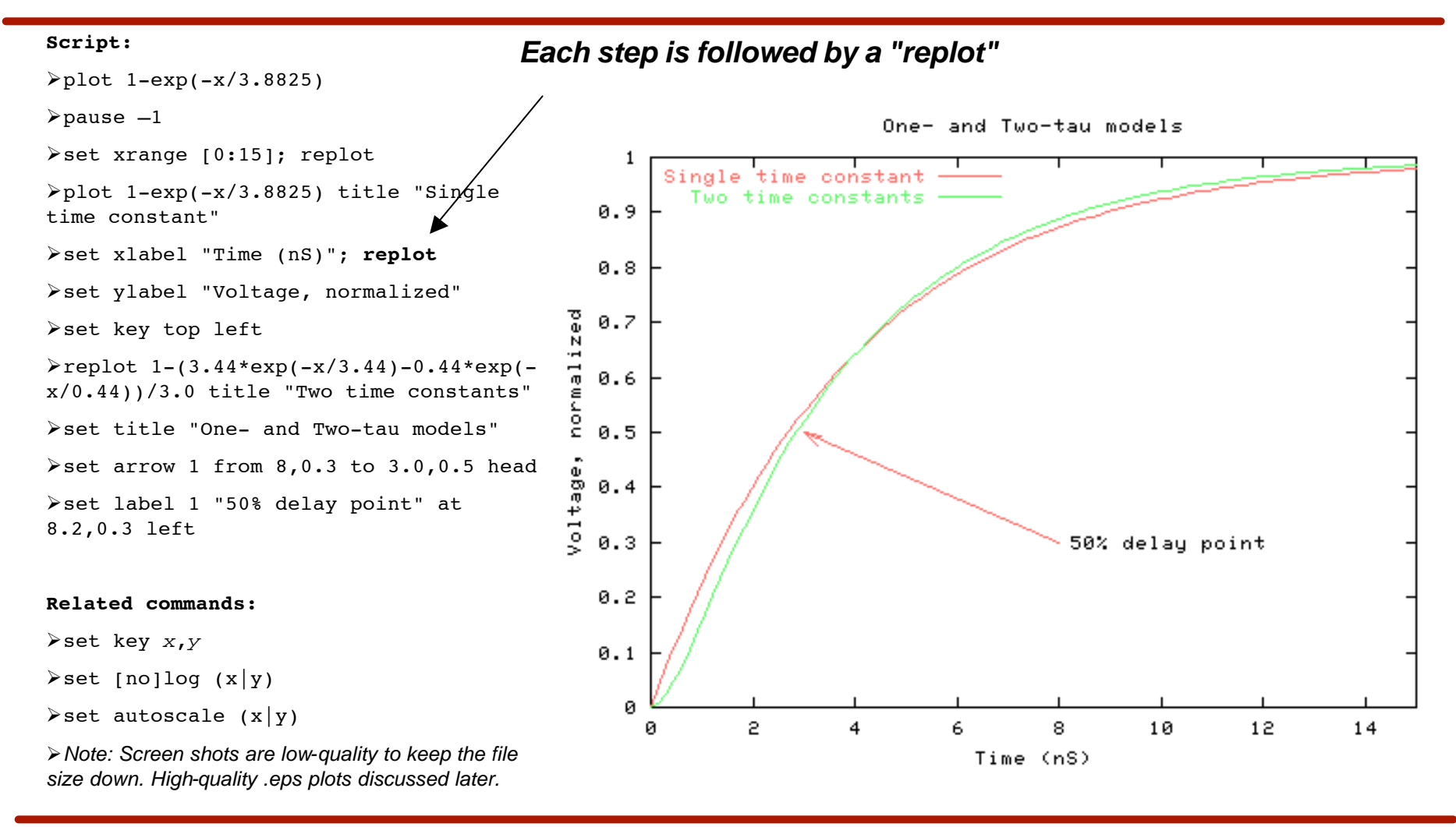

### 2-Plotting functions and sampling

#### **Script:**

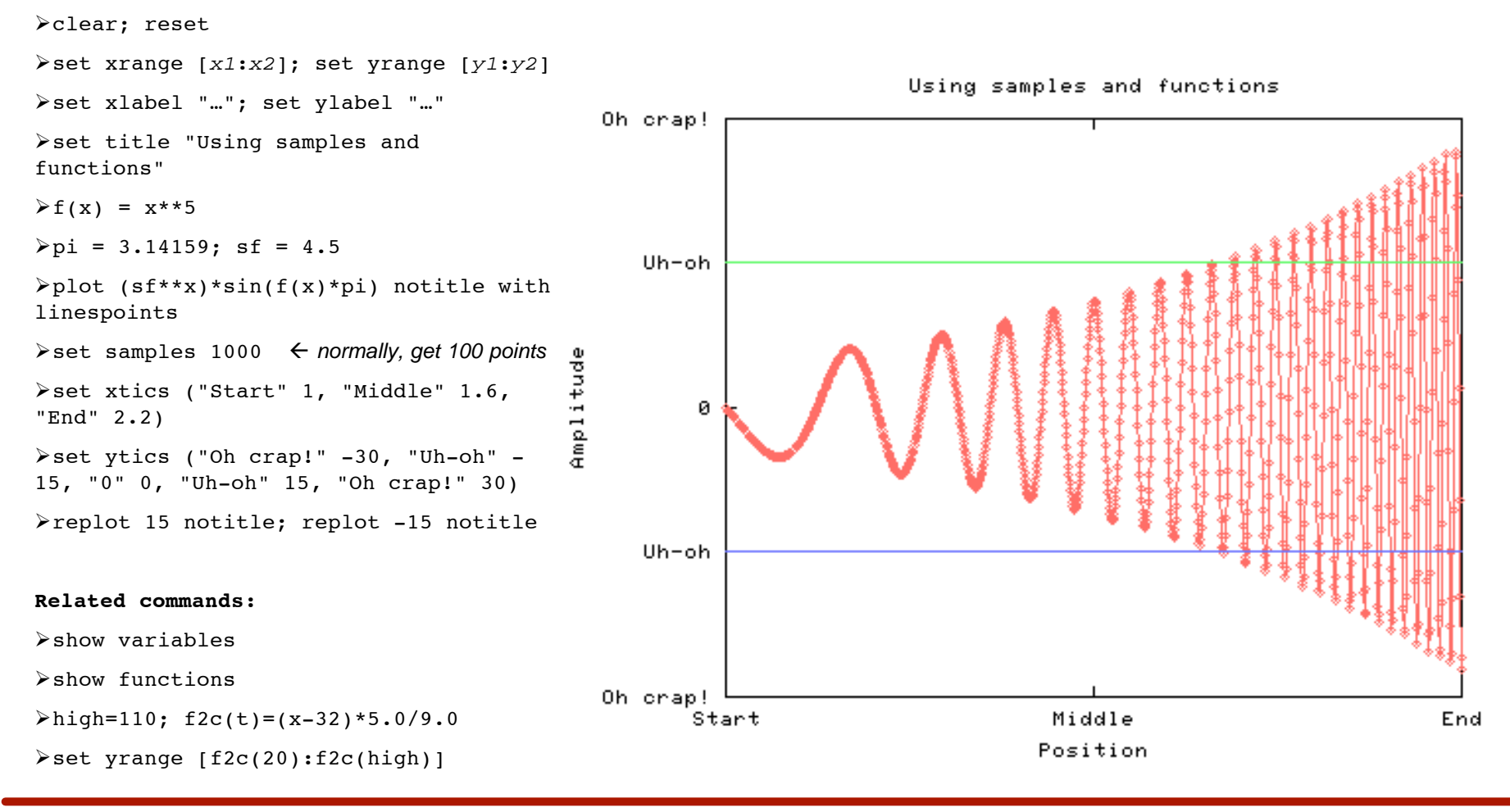

### 3-More 2D plots

#### **Script:**

```
set samples 1000
                                                                    Grandma's mittens
set xlabel; set ylabel; set title
\triangleright set xrange [-pi:pi] \leftarrow pi predefined!
\text{Pplot } \sin(x) * \cos(x) + \sin(x) * \sin(x) -0.5*cos(2*x*x) notitle
                                                                          1 - 5set grid
set polar
set trange[-pi:pi]
                                                                         パー
\Phiplot sin(t)*cos(t) + sin(t)*sin(t) -
0.5*cos(2*t*t) notitle
                                                 Amax i i tude
set grid polar
>set xtics axis; set ytics axis
                                                                      صاکا
                                                        115
\blacktriangleright set xrange [-2:2]; set yrange [-2:2]0. उ
set size square
>set title "Grandma's mittens"
Related commands:
                                                                          1.5
>set size ratio aspectratio
set size xscale,yscale
```
Ron Ho, March 2001 **Plotting 2001 Plotting 2001 Plotting 2001 Plotting 2001 Plotting 2001 Plotting 2001** 

set parametric <- polar is a special case

ശ'. ട.

 $1!5$ 

ø

Angle *Cradians* 

### 4-Basic 3D plots

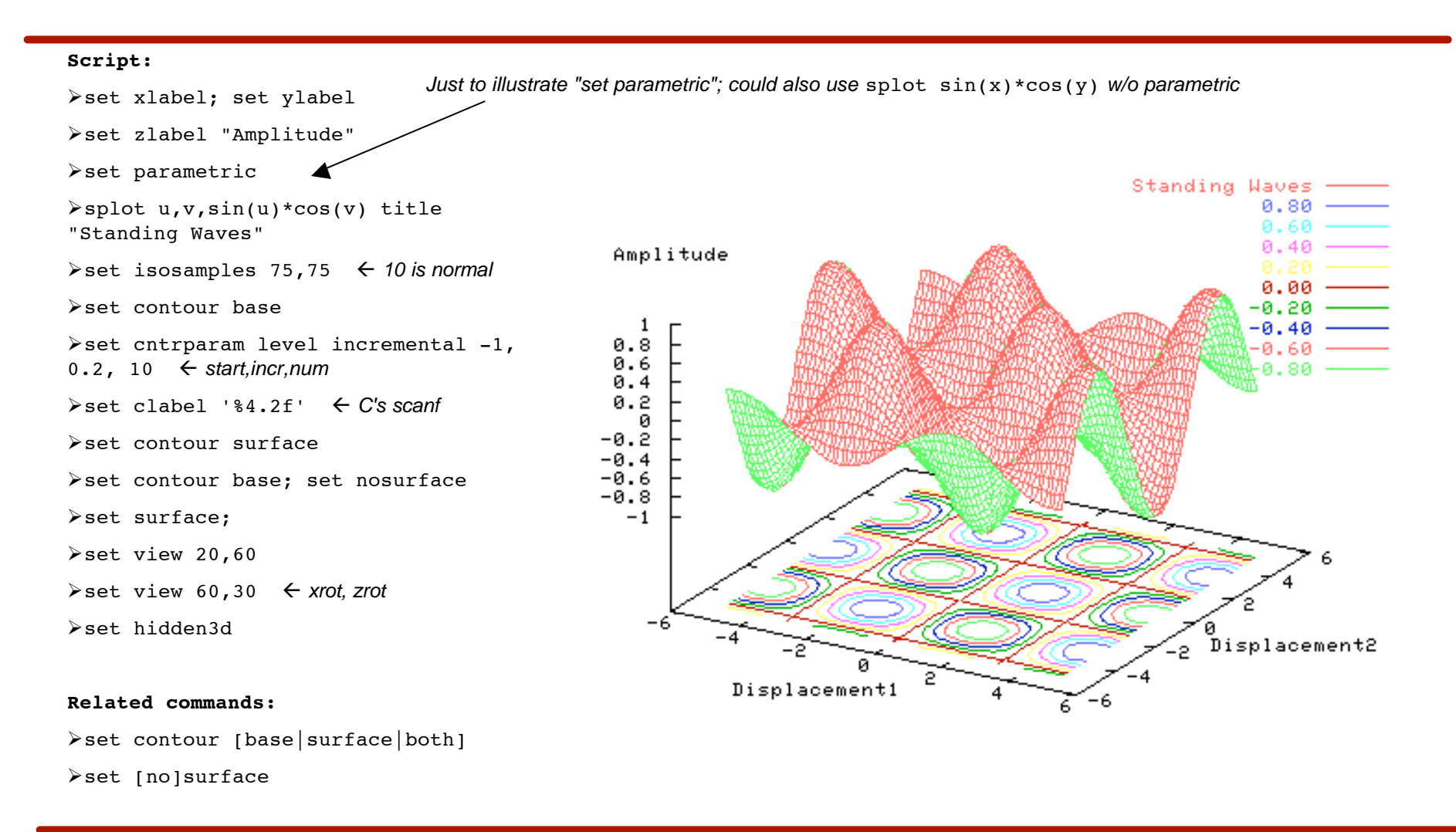

#### 5-Plotting from data files

#### **Script:**

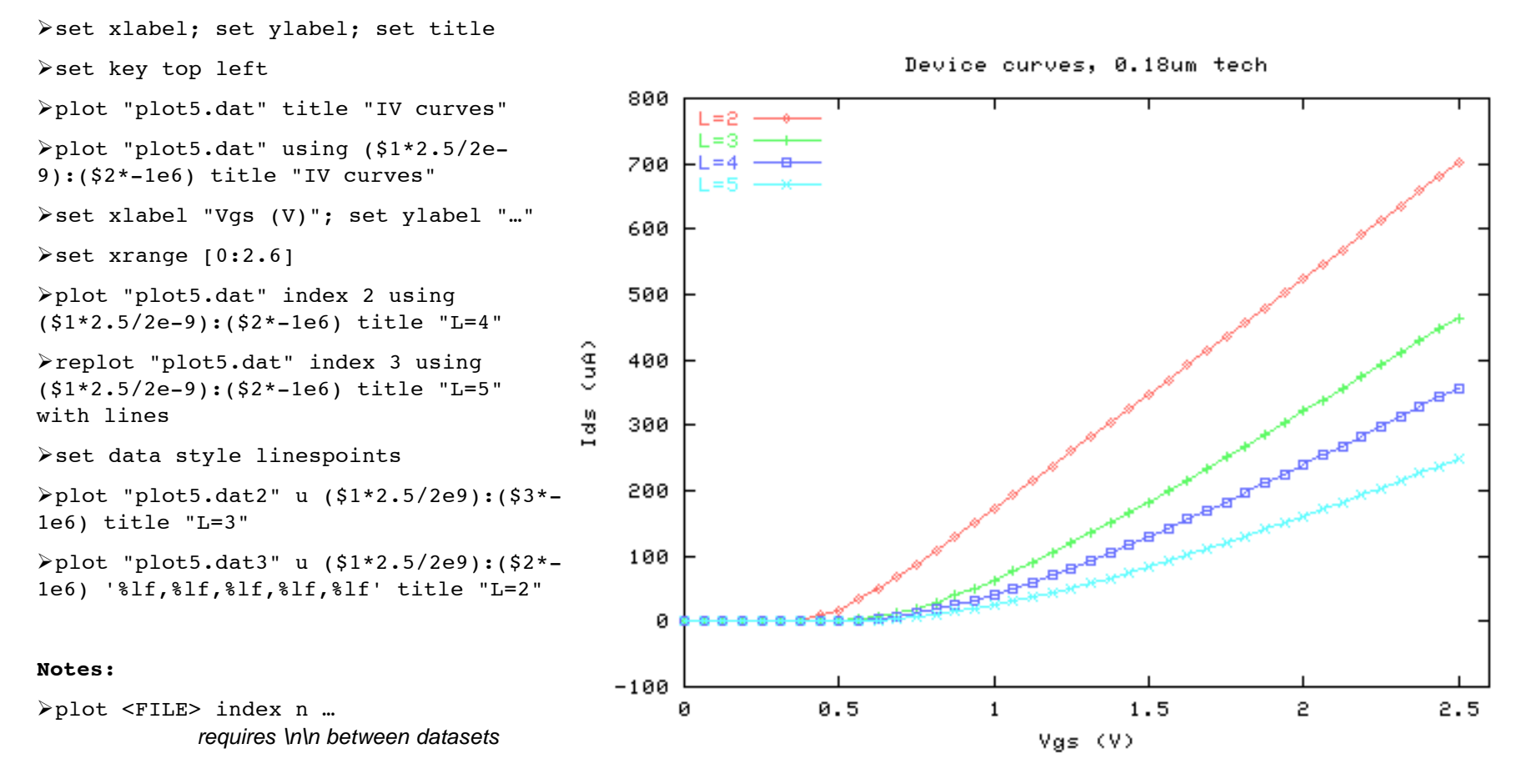

### 6-Plotting from data files

#### **Script:**

```
>set xlabel; set ylabel; set title
set xrange [0:110]
plot "plot6.dat" u 1:3 t "Leakage" w p
             only need "$" for expressions
plot "plot6.dat" u 1:3 t "Leakage" w l
plot "plot6.dat2" u 1:3 t "Leakage" w l
             \n in data prevents line-connecting
\blacktriangleright set xrange [0.8:1.9]set xlabel "Voltage (V)"
plot "plot6.dat2" u 2:3 t "Leakage" w l
\triangleright set xrange [0:110]; set yrange [0.8:1.9]\blacktriangleright set xlabel "Temperature (C)" ,-1
set ylabel "Voltage (V)" ,-1
             xoff=0, yoff=-1 in x's
set zlabel "Leakage"
splot "plot6.dat2" u 1:2:3 t "Leak" w l
             splot using x:y:z
set view ,50
>set contour base
set hidden3d
             only works for lines or linespoints
```
#### Leakage measurements

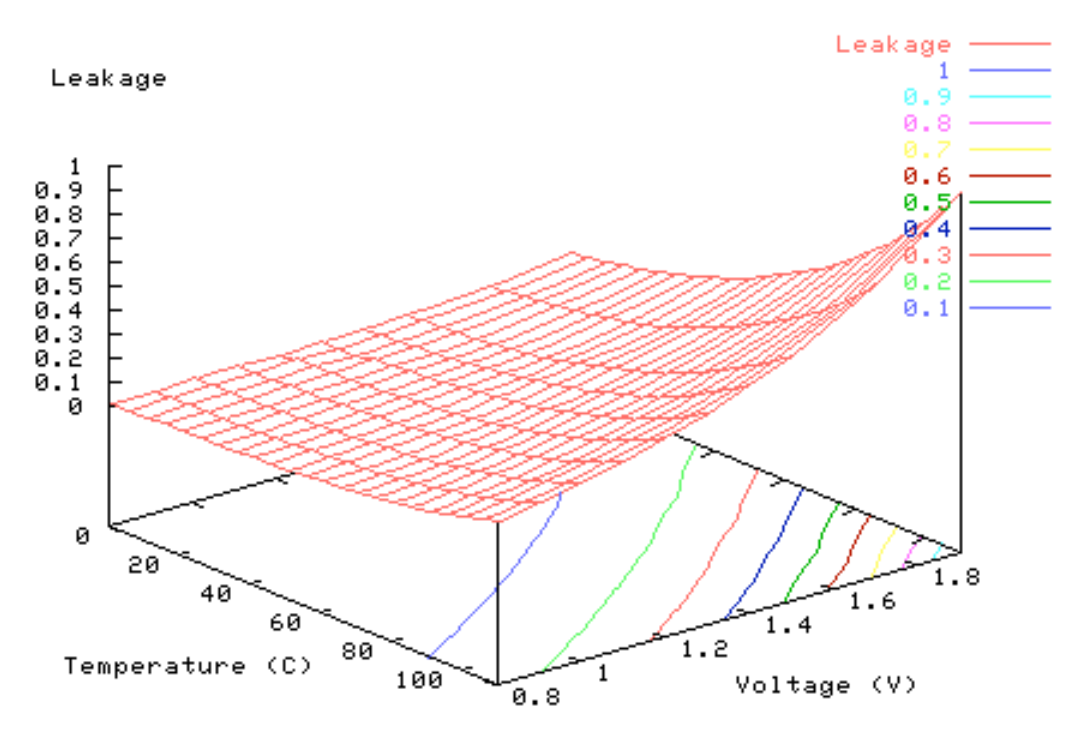

#### 7-Axes. Ternary operations.

#### **Script:**

>set xrange; set xlabel; set ylabel set key top left plot "plot7.dat" u (\$1\*1e9):(\$2/1.8) t "wire" w lp  $\text{Preplot } 1-\exp(-(x-1)/.38825)$  t "Single" time constant" plot "plot7.dat" u (\$1\*1e9):(\$2/1.8) t "wire" w lp  $\text{Preplot} (x<1) ? 0 : 1-exp(-(x-1))$ 1)/.38825) t "Single time constant" replot x>1.2 && x<2 ? 0.5:1/0 t "10%- 90% risetime"  $\triangleright$ replot  $5 \times \sin(\exp(x)) \cdot \sin(x) + 0.2$  axes x1y2 t "Random curve" set y2tics set ytics nomirror set y2label "Random sinusoid" set y2range [-10:5] **Related commands:** plot 'file' u 1:(\$4<0?1/0:(\$2+\$3)/2)

plots average of \$2,\$3 only if \$4>=0

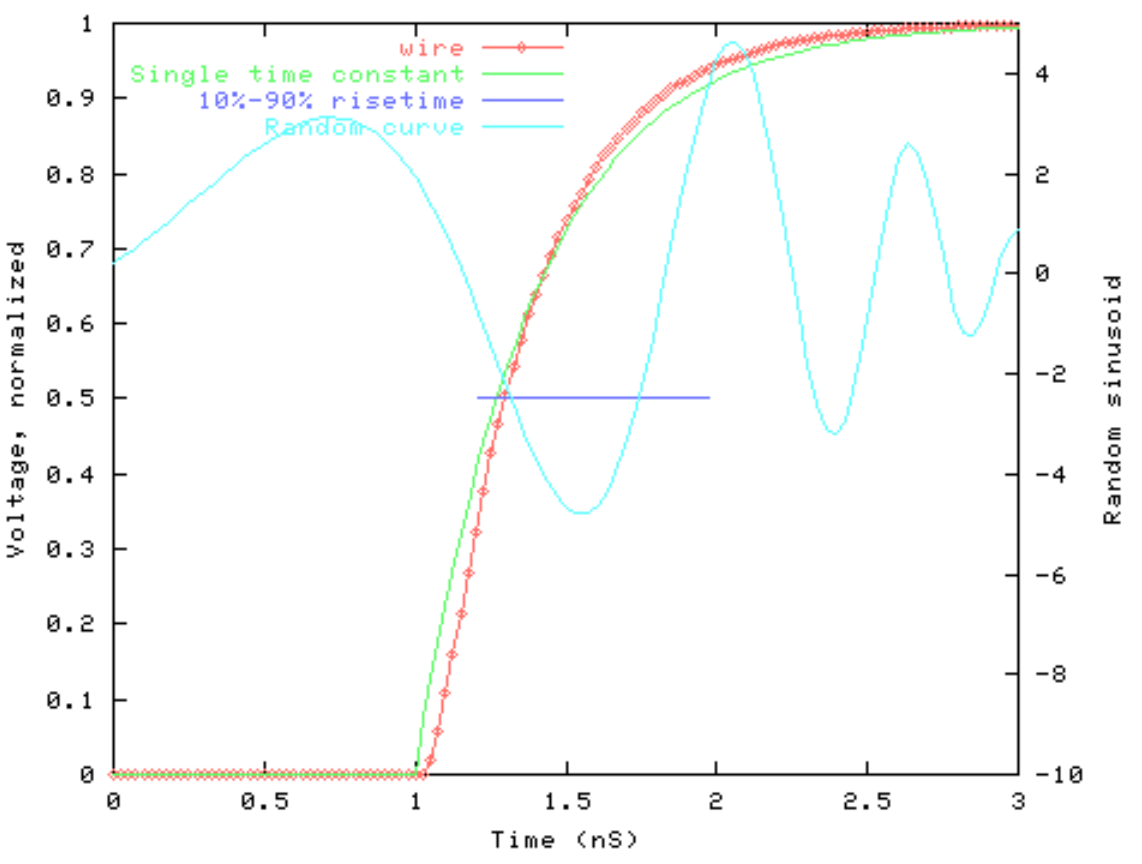

### 8-Nifty side-note

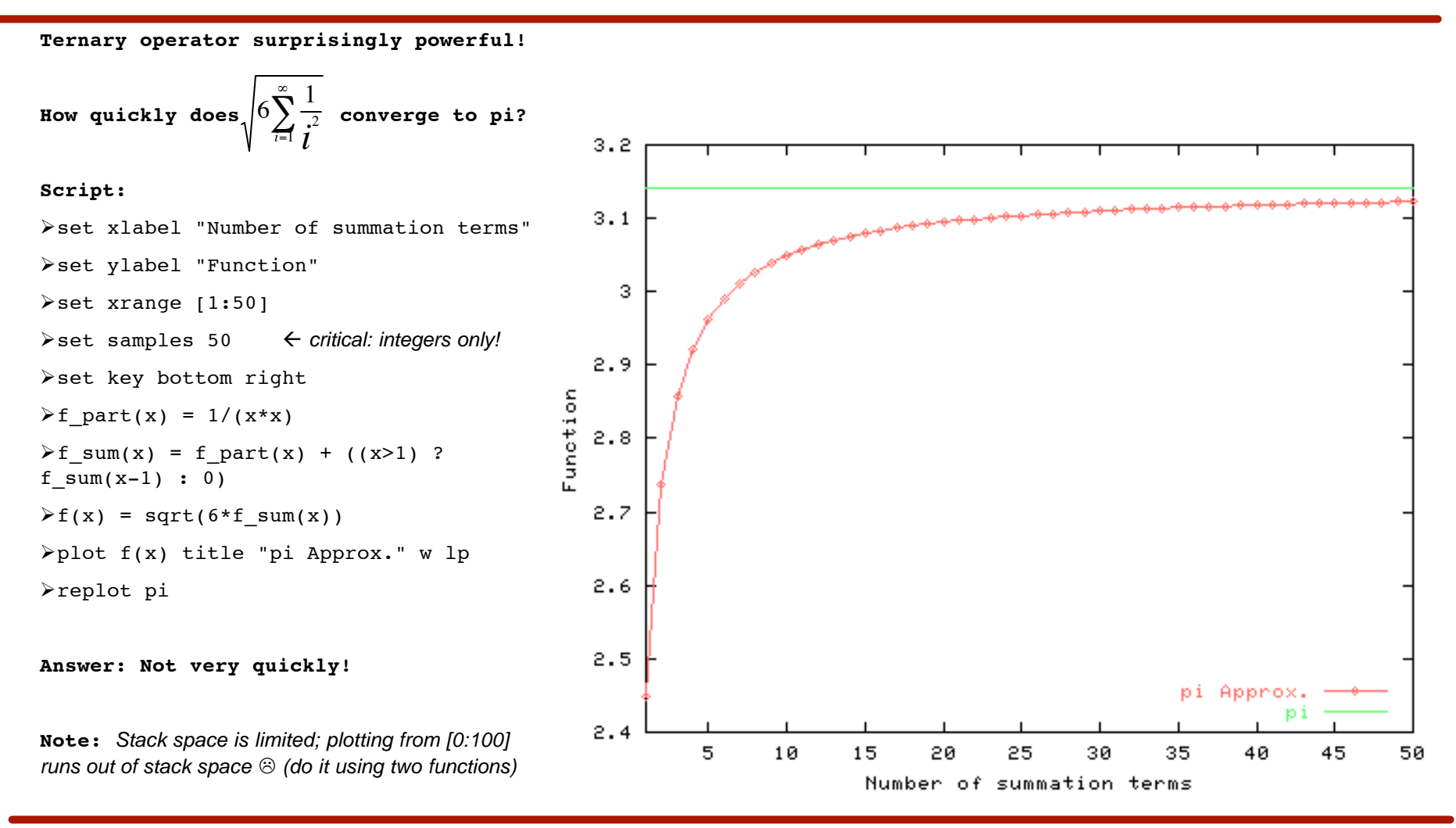

Ron Ho, March 2001 **Plotting Plotting Plotting** 12

## 9-Bar graphs

3.5

#### **Script:**

set xtics ("compress" 1, "grep" 2, "m88ksim" 3, "wc" 4, "ijpeg" 5, "mpeg" 6, "alvin" 7, "simplex" 8) set ylabel "Speedup" set xrange [0:9] plot "plot8.dat" u 1:2 t "Hydra" w lp replot "plot8.dat" u 1:3 t "SM" w lp plot "plot8.dat" u 1:2 t "Hydra" w boxes replot "plot8.dat" u 1:3 t "SM" w Speedup boxes set boxwidth 0.3 plot "plot8.dat" u (\$1-0.15):2 t "Hydra" w boxes replot "plot8.dat" u (\$1+0.15):3 t "SM" w boxes

#### з  $2.5$  $\mathbf{c}$  $1.5$  $\mathbf{1}$ 0.5 compress grep m88ksim mpeg alvin simplex ijpeg - W O

#### **Notes:**

No way to fill in the boxes using stock gnuplot (although some post-processing hacks exist, including simply using Frame)

Hydra SM.

### 10-Curve-fitting

#### **Script:**

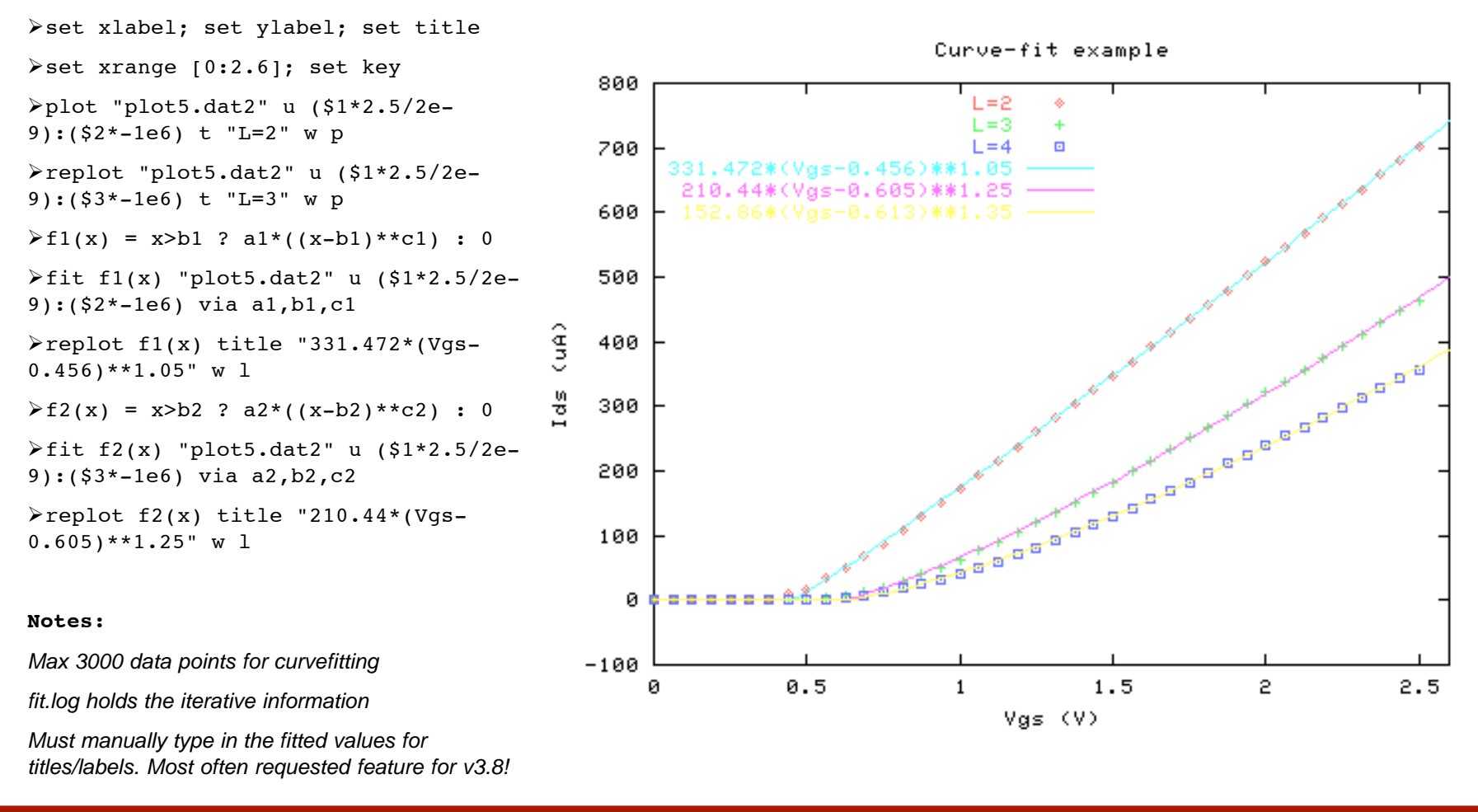

### 11-Curve-fitting, another example

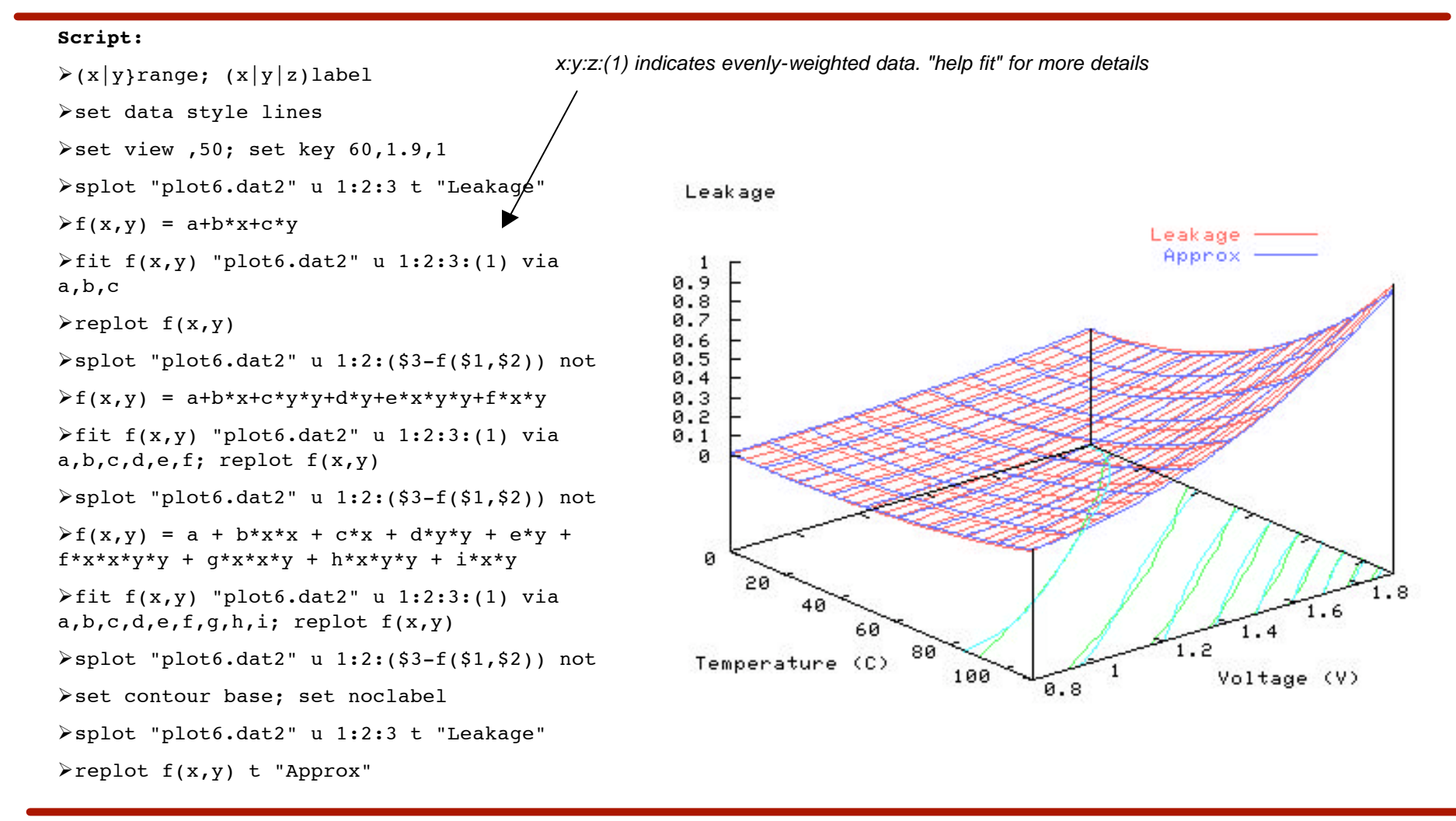

# **Output**

• Basic framework is

```
set terminal <TERMTYPE> <OPTIONS> \leftarrow see "help set term"
set out "<FILENAME>" \leftarrow specifies output file
replot \leftarrow writes it to disk
set out \leftarrow closes the filehandle
set terminal windows x11 \leftarrow restores the terminal
replot \leftarrow redraws the plot
```
- 
- 
- 
- 
- 
- 
- Most plots are automatically sized to fill a sheet of paper
	- Exceptions: encapsulated ps (more on this later), multiplot
	- So generally I preface this with
		- set size 0.75,0.75 (or so, give or take)
	- Restore with
		- set size 1,1

# Output (for windows)

- Windows wants a file that works with *Insert > Picture > From File* 
	- For this talk, I used .png, the (free) alternative to .gif
		- set term png small color
	- For windows files that can be modified within PPT/Frame
		- set term cgm color
		- Then double-clicking converts it to a windows object
		- Functionally the same as right-click-copying from the display

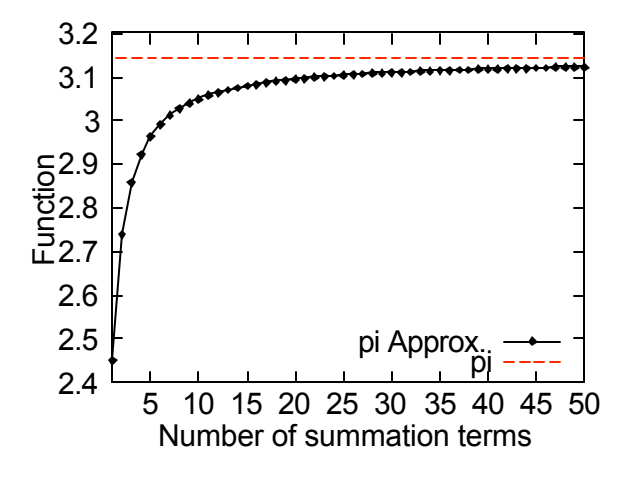

# Output (for real computers)

• Postscript terminal takes many options

**set term post [portrait] [enhanced] [landscape] [eps] [color] [solid] [mono] [dashed] [font] [size]**

- set term post eps enhanced color is pretty standard fare
	- eps generates plots that are 5"x3.5"
		- set size 0.65,0.65 creates 1-LaTeX-column-sized plots
	- "Helvetica" 14 set by default; "Times-Roman" 14 decent, too
	- enhanced allows fancy texting in LaTeX-jargon (more later)
- Other possibilities include ("help set term latex")
	- fig: munging in xfig, then using transfig  $\rightarrow$  ps or mifXfig  $\rightarrow$  mif
	- latex, pslatex, pstex: direct incorporation into .tex files

# Output with enhanced ps

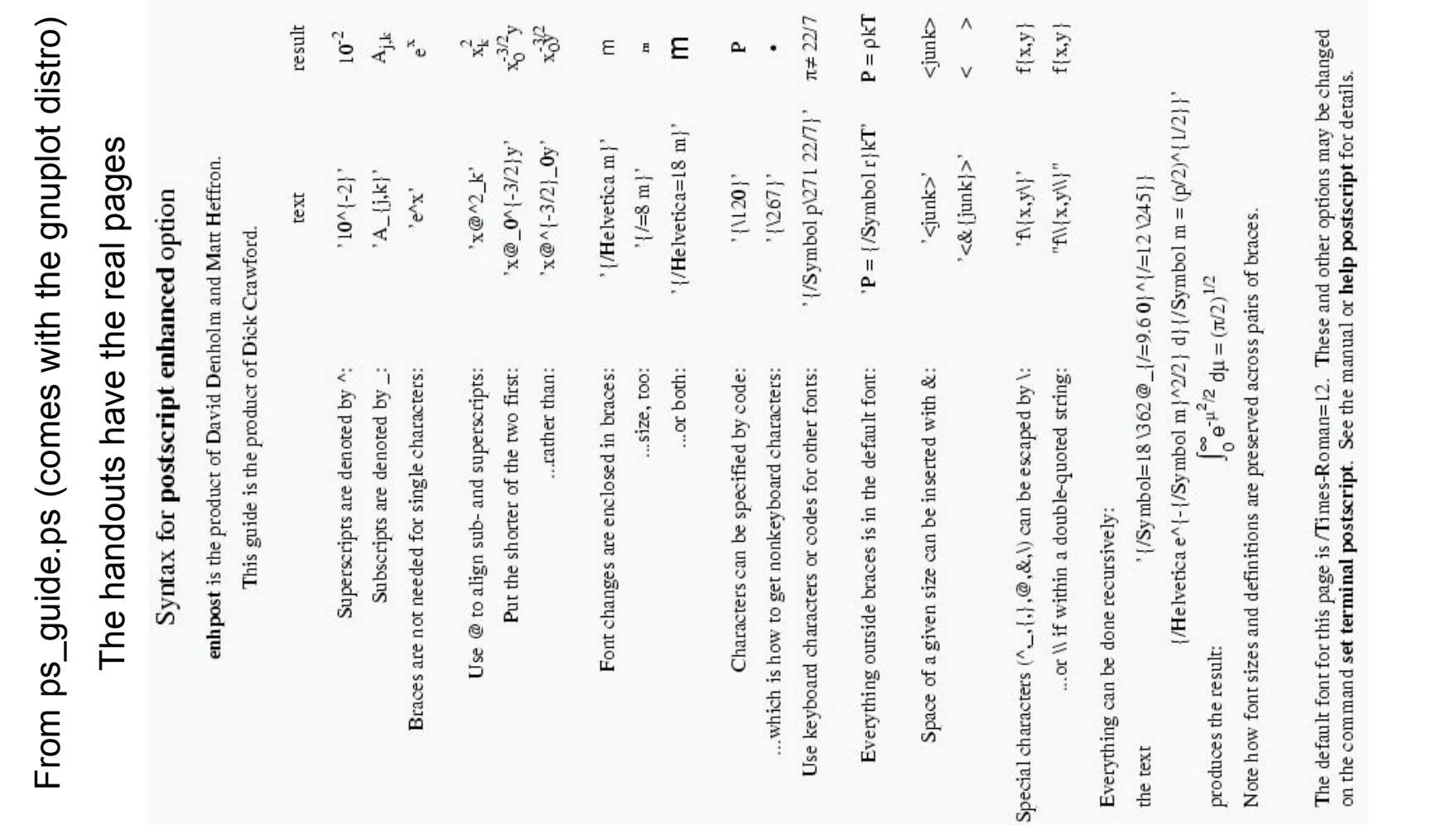

Ron Ho, March 2001 **Plotting** 2001 **Plotting** 2001 **Plotting** 

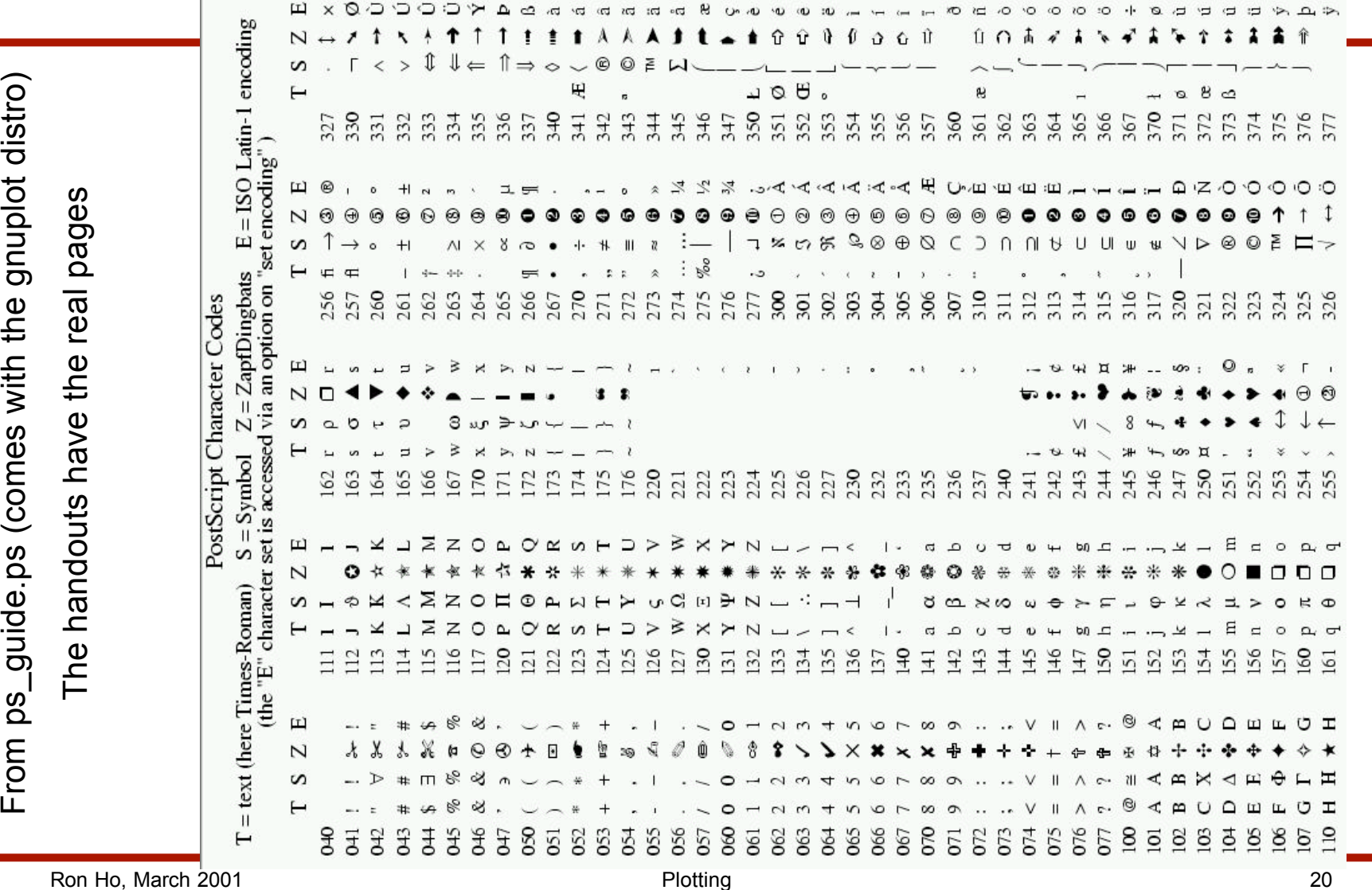

### Output with enhanced ps (con't)

#### Output with enhanced ps (con't)

• Example of a plot, with labels redone to utilize symbols – .eps with windows preview is large (50KB)

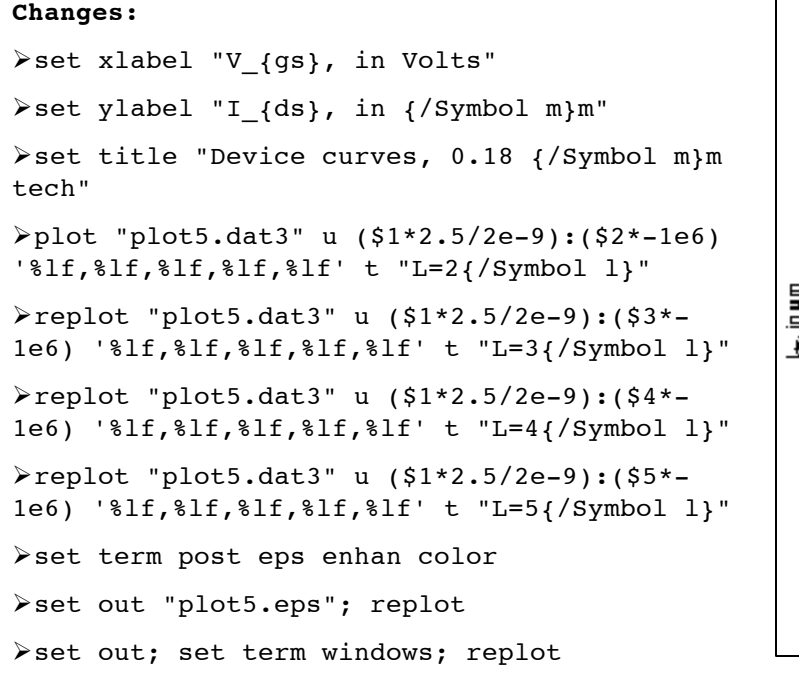

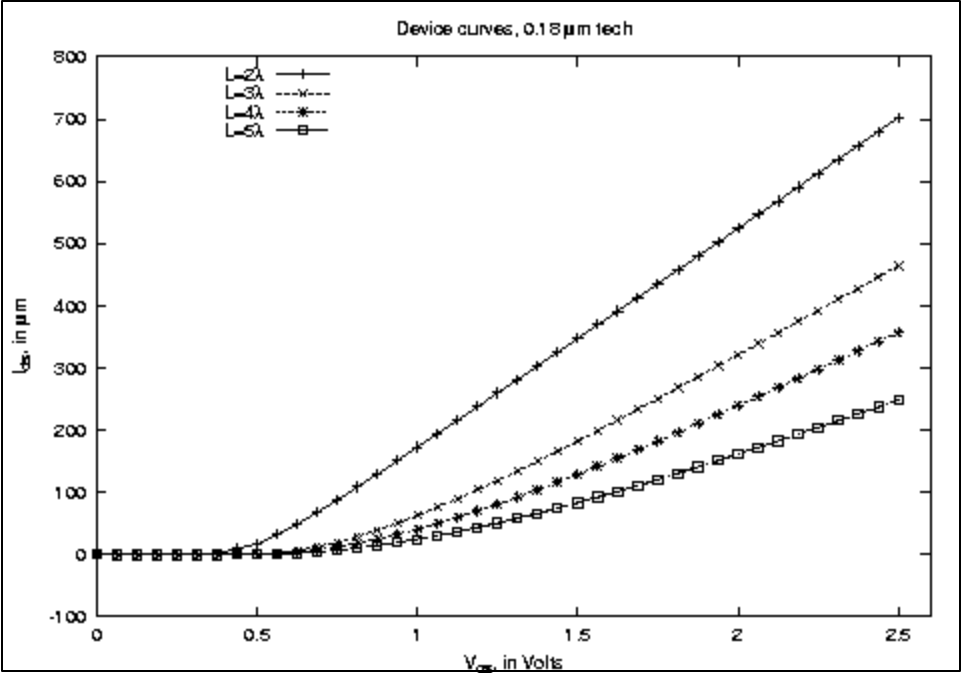

This is a crappy windows preview of an EPS; the printout looks much better

# Interfacing with files

- Creating and loading command files
	- They are plain-text, so can create/edit with vi[m]/[x]emacs
	- Within gnuplot, create/use them with save "file"/load "file"
	- From shell, can call gnuplot with gnuplot file
- So far we've only plotted datafiles, but can also plot raw output
	- Within gnuplot, use, e.g.,
		- plot "< simulator.pl" u 1:(\$2\*1e9) t "ExecTime" w lp
		- Although this usually optimizes the wrong resources...
	- This also allows constructs like
		- plot "< awk '{print \$1,sqrt(\$2\*\$3)}' foo.dat" u 1:2 t "Data" w lp
		- Although *using \$1:sqrt(\$2\*\$3)* does the same thing...
			- Plus, calling awk requires popen() support, which is missing under W2K…

## Other odds and ends

- Using time on the xaxis (or yaxis, or zaxis):
	- set xdata time; set timefmt "%Y/%m/%d.%H:%M:%S"
		- ... tells gnuplot what format your data x-col is in (man date)
- Too much data in your files to plot?
	- plot "datafile" every 2
		- ... plots every other point. See "help every" for more details
- Want to plot a vertical line? (which isn't a function...)
	- set arrow n from  $x1,y1$  to  $x2,y2$  nohead
- gnuplot assumes integers unless you say so
	- 1/3 evaluates to 0; 1. /3. or 1.0/3.0 evaluates to 0.33…
		- ... this burns me every other week

## **Conclusion**

- I hope you learned something new about gnuplot
- Lots of sources for help
	- Introduction and FAQs on the web (do a search)
	- comp.graphics.apps.gnuplot and deja/google archives
	- Ask me (but if it's not covered here, I probably don't know…)
- By the way, www.cygwin.com has the tcsh environment for w32
	- It starts to make w32 a usable working environment